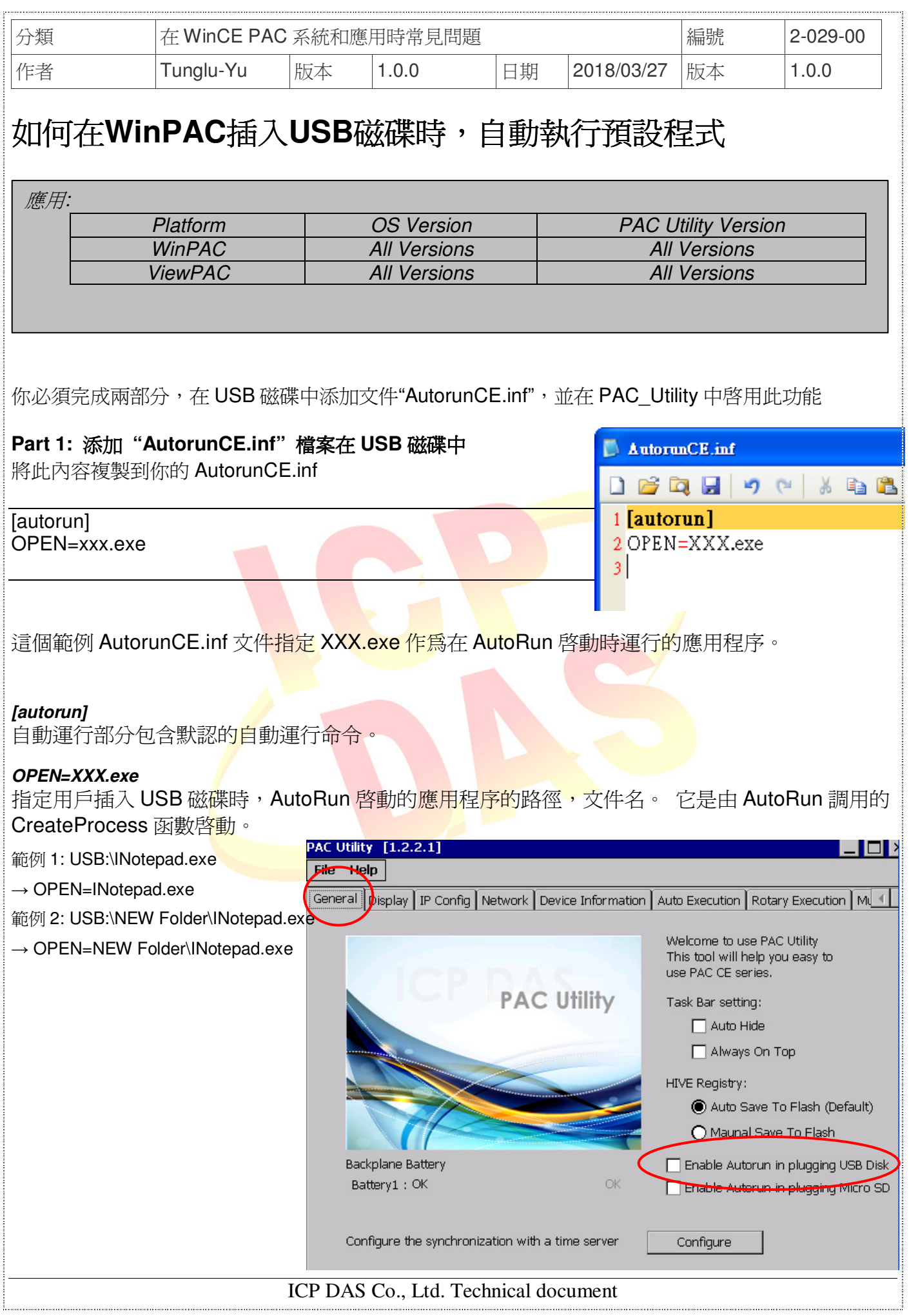

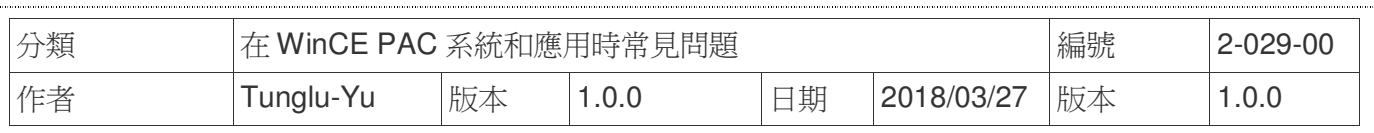

## **Part2:** 在 **PAC\_Utility** 中啟用此功能

執行 PAC\_Utility,然後選擇標籤"General"。

單擊複選框"Enable Autorun in plugging USB Disk"並重啟 WinPAC。

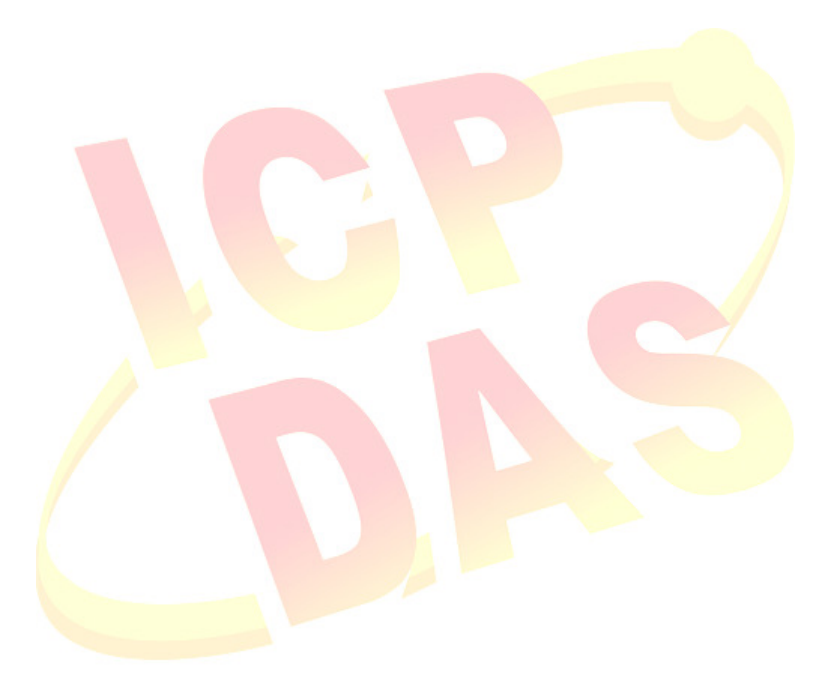